Решение для программного продукта Business Studio «Легкий старт. Моделирование процессов»

Авторы: Лозовицкий Игорь Борисович **Lzvmail@gmail.com** Лозовицкий Алексей Игоревич [alzvmail@gmail.com](mailto:alzvmail@gmail.com)

<http://lozovitskiy.ru/> [Lozovitskiy](https://www.youtube.com/channel/UCtJ3K6t2-JpJ9j5LDcYVLzA/featured) - [YouTube](https://www.youtube.com/channel/UCtJ3K6t2-JpJ9j5LDcYVLzA/featured)

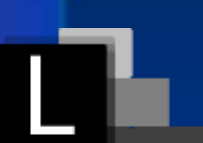

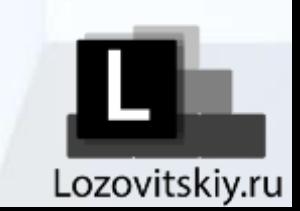

#### **Главная задача организационного развития создать систему регулярного совершенствования бизнес-модели усилиями руководителей подразделений**

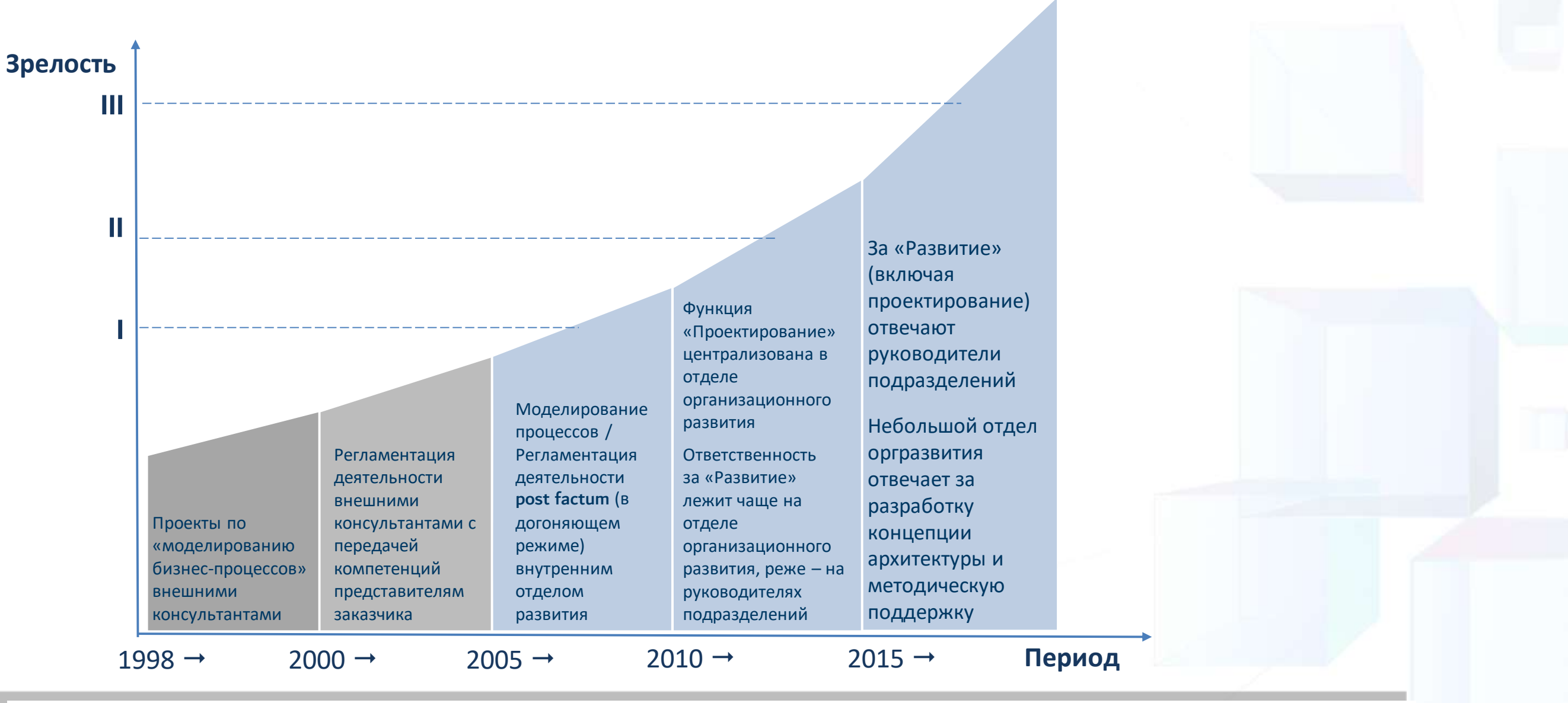

## Эволюция подходов к постановке практики организационного развития

## Цели и задачи проекта внедрения BS

## Цель проекта

• Формализация бизнес-процессов, формирование базы взаимоувязанных моделей и регламентов

### Основные задачи проекта

- Анализ текущего состояния бизнес-процессов и уровня регламентации деятельности
- Разработка Правил моделирования бизнес-процессов
- Разработка электронных моделей деятельности организация
- Обучение работников навыкам моделирования БП и использования ПО Business Studio

### Результат

- Правила моделирования бизнес-процессов (утвержденные и адаптированные под организацию)
- Электронные модели деятельности и оргструктуры организации
- Корпоративный портал регламентации деятельности
- Обученные персонал, способный самостоятельно поддерживать и развивать бизнес-архитектуру организации

### «Горе от ума» в проекте у Клиента

Закажу на проект классных консультантов и подороже

Наконец-то ГД и Собственники увидят, что у нас хаос

Возьму одну нотацию и в ней все опишу

> Сейчас придут консультанты, все опишут и наступит счастье!

Клиент

## Цели и задачи проекта внедрения BS (взгляд консультантов)

### Цель проекта

• Помощь Клиенту в описание бизнес-процессов организации в **NO Business Studio** 

### Основные задачи проекта

- $\bullet$  Анализ текущего СОСТОЯНИЯ бизнес-процессов  $\boldsymbol{\mathsf{M}}$ **УРОВНЯ** регламентации деятельности
- Разработка электронных моделей деятельности организация
- рабочей группы знаний • Передача членам  $M$ навыков, необходимых для дальнейшего самостоятельного описания, эксплуатации и развития бизнес-модели с использованием выбранного инструментария

### Результат

- Описанные бизнес-процессы организации
- Обученные персонал, способный самостоятельно поддерживать и развивать бизнес-архитектуру организации
- Подписанные акты выполненных работ и оплаченые счета по оказанию услуг

#### «Горе от ума» в проекте у консультантов

Быстро проведу интервью с владельцами процессов

Я лучше знаю, как люди должны работать

Возьму типовые модели и по ним опишу все процессы

> Пришли, описали БП и наступило в организации счастье!

> > Консультант

## Сложности при внедрении BS

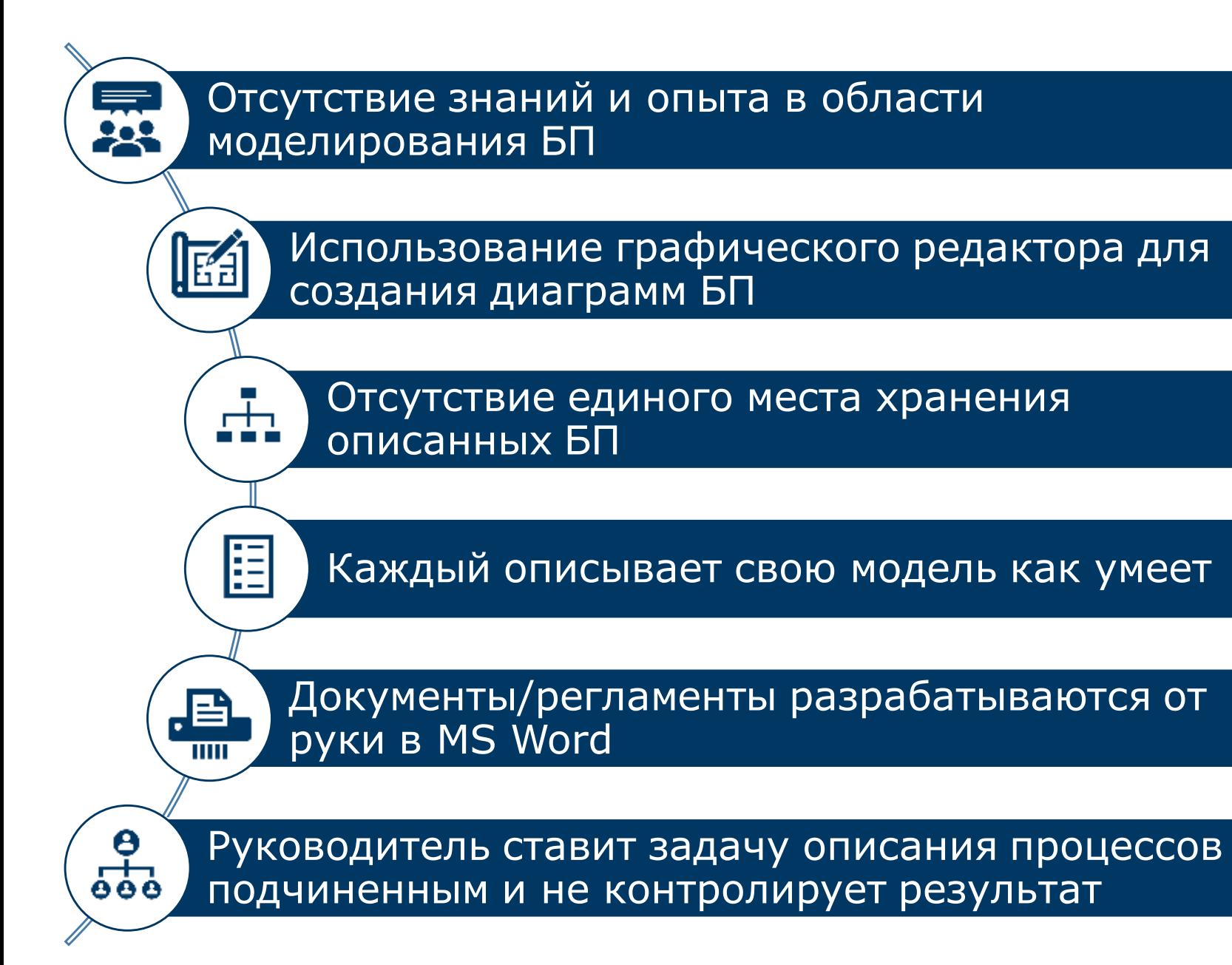

Когда консультанты уйдут, как нам самостоятельно поддерживать систему и быстро адаптировать новых работников?

Клиент

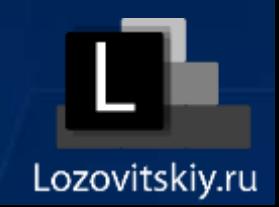

## Сложности при внедрении BS (взгляд консультантов)

Разные знания в области моделирования процессов

眧

Разный подчерк моделирования процессов

Отсутствие комплексных знаний по работе в Business Studio

厝

Ā.

Отсутствие правил моделирования процессов

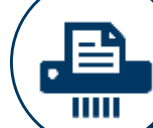

Отсутствие автоматизированных проверок заполнения данных по процессам

 $\frac{9}{600}$ 

Отсутствие желания руководителей самостоятельно погружаться в моделирование БП

Вот бы в Business Studio был модуль, который позволяет быстрее погружать Клиента в моделирование БП и самостоятельно поддерживать актуальность системы!

Консультант

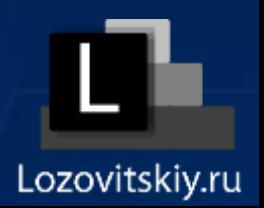

## Рекомендации для внедрения BS (до начала проекта)

Комплексный курс Теория и практика «Построение бизнес-архитектуры в системе BS»

Согласование и утверждение правил моделирования бизнес-процессов

Разработка простых и коротких пользовательских инструкций по моделированию БП в каждой (используемой) нотации моделирования (IDEF0; BPMN; CFFC; EPC)

Проверочные отчеты для анализа заполненности информации о БП

Определение порядка согласования и утверждения моделей БП

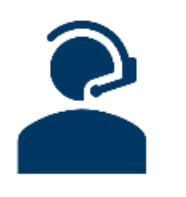

До начала проекта Клиент еще не купил Business Studio. Решение о покупке лицензий происходит после старта проекта. Таким образом Клиент может «трезво» оценить пользу ПО.

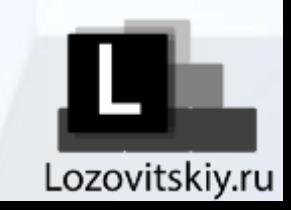

# Шаблоны отчетов для каждого БП в Business Studio

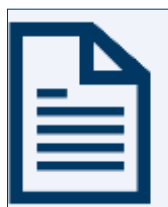

Отчет **«Описание процесса»** (короткий документ с основной информацией о БП)

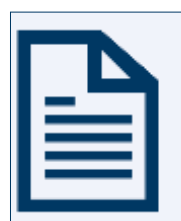

Отчет **«Регламент БП»** (документ со всей информацией о процессе и подпроцессах)

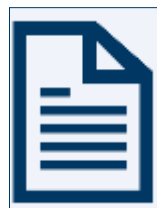

Отчет **«Правила моделирования БП в нотации …»** (короткий документ с правилами и визуальными примерами использования нотации моделирования)

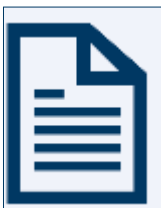

Отчет **«Проверка заполненности параметров БП»** (таблица, в которой цветами подсвечиваются незаполненные параметры БП)

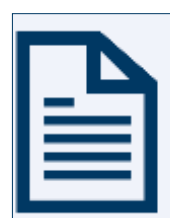

Отчет (статический) **«Статистика по процессам (Нотация-Статус-Владелец)»** (Таблица по всему справочнику Деятельность, в которой выгружается список всех процессов)

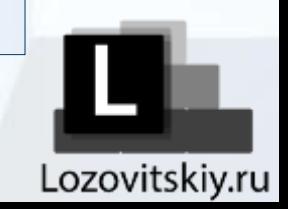

## **!Описание процесса IDEF0**

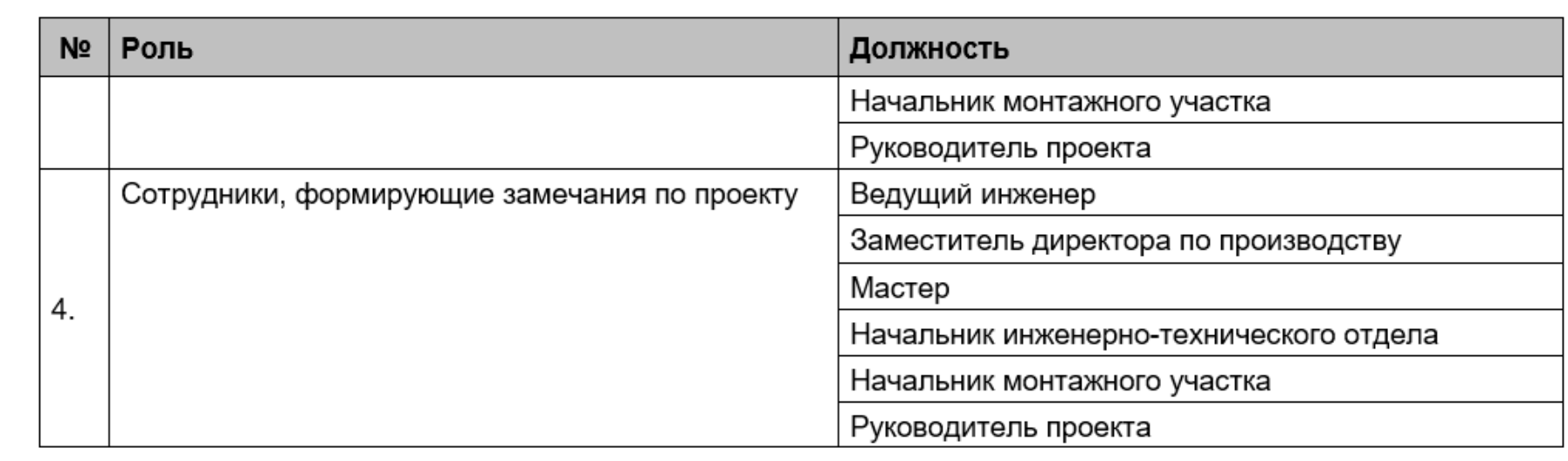

#### Состав Внешних оргединиц:

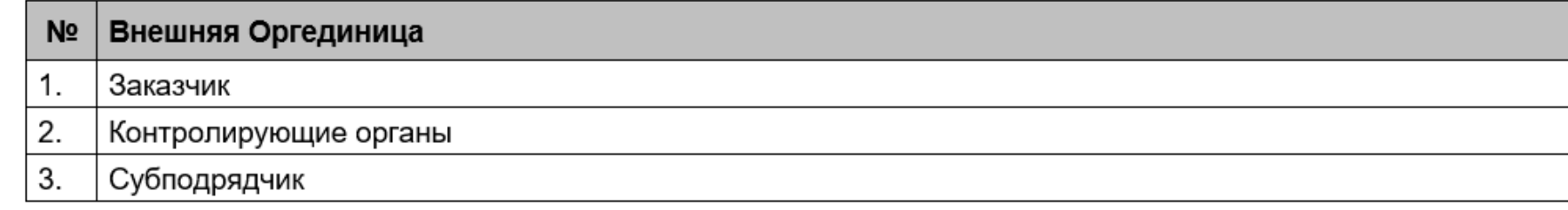

Описание процесса А4 Планирование и осуществление проектных работ

## !Проверка заполненности параметров процесса IDEF0

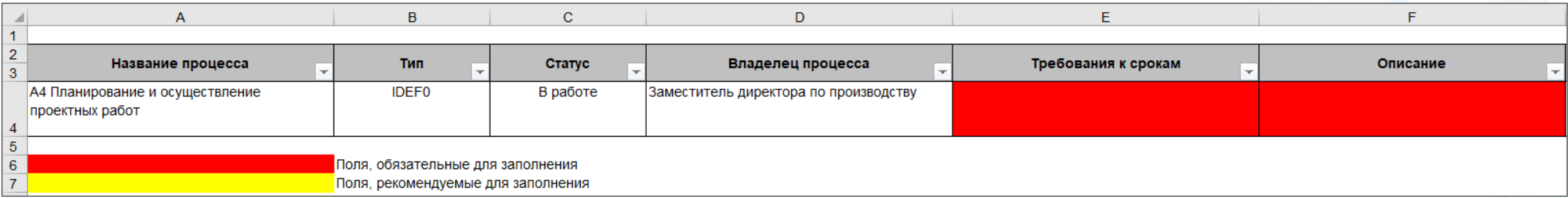

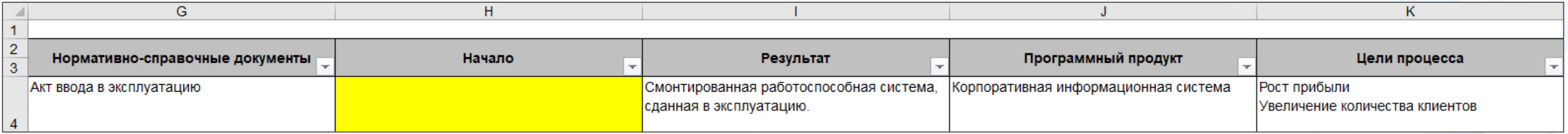

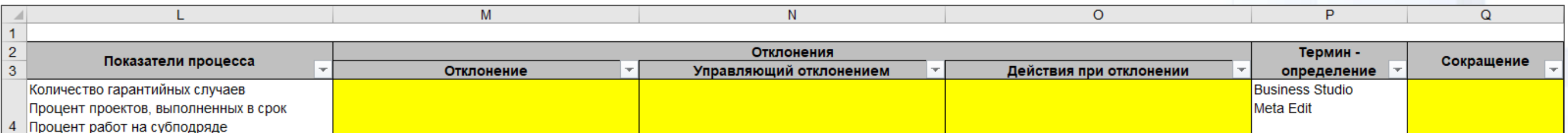

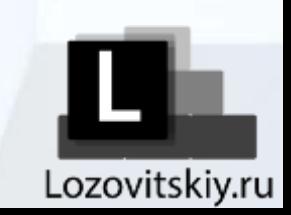

# !Статистика по процессам (Нотация-Статус-Владелец)

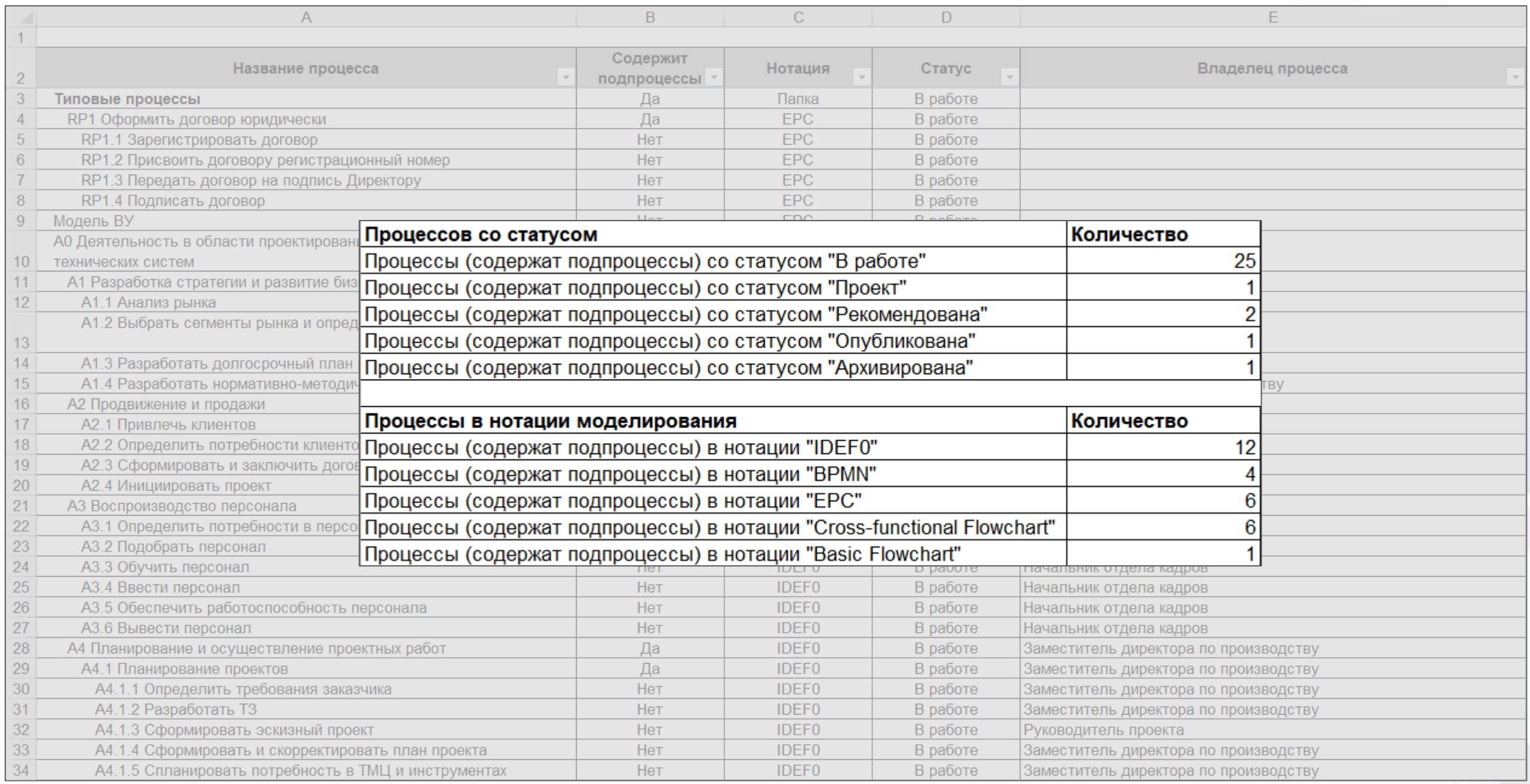

# Шаблоны для функциональных объектов в Business Studio

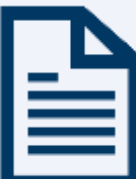

Отчет **«Карточка документа/программного продукта и т.д.»** (короткий документ со всей информацией о функциональном объекте)

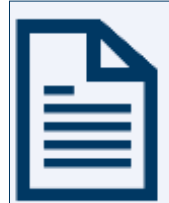

Отчет **«Список документов/программных продуктов и т.д. (от папок)»** (список в MS Excel с перечнем функциональных объектов в определенной папке и основной информацией)

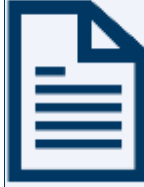

Отчет **«Глоссарий терминов/сокращений (от папок)»** (список всех терминов и сокращений в определенной папке с определением и перечнем БП, в которых используются)

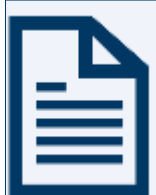

Отчет (статический) **«Список всех документов/программных продуктов и т.д.»** (список в MS Excel с перечнем всех функциональных объектов определённого справочника и основной информацией)

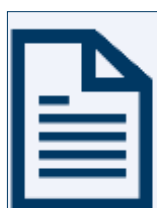

Отчет (статический) **«Глоссарий всех терминов/сокращений»** (список всех терминов и сокращений с определением и перечнем БП, в которых используются)

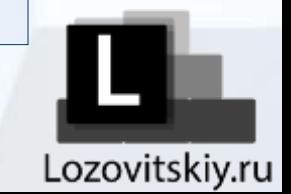

## !Карточка бумажного документа - с маршрутами

#### Акт выполненных работ

Файл документа: Акт выполненных работ.doc

#### Документ формируется в процессах/внешних ссылках:

- АЗ Действие 3
- А4.2.1.4 Сформировать акт выполненных работ
- А4.2.1.6 Передать документацию заказчику на подпись
- А4.2.1.7 Собрать подписанную документацию
- А4.2.2.6 Сформировать акт выполненных работ
- А4.2.2.7 Передать документацию заказчику на подпись
- А4.2.2.8 Подписать акт выполненных работ
- Заказчик
- Рынок труда

#### Документ используется в процессах/внешних ссылках:

- А1 Действие 1
- А4 Действие 4
- А4.2.1.6 Передать документацию заказчику на подпись
- А4.2.1.7 Собрать подписанную документацию

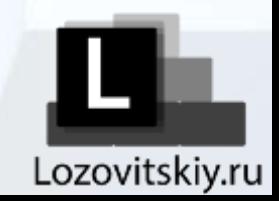

# !Список бумажных документов (от папок)

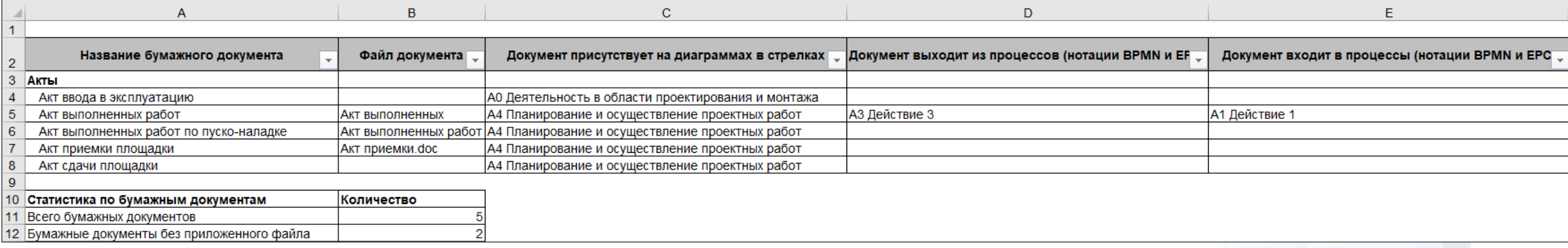

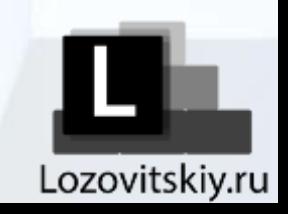

## !Карточка термина

**Business Studio** 

Расшифровка: Business Studio — система бизнес-моделирования, позволяющая спроектировать эффективную организацию.

Термины используются в процессах:

- А4 Планирование и осуществление проектных работ

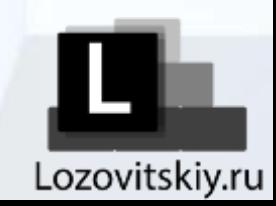

# !Список терминов (от папок)

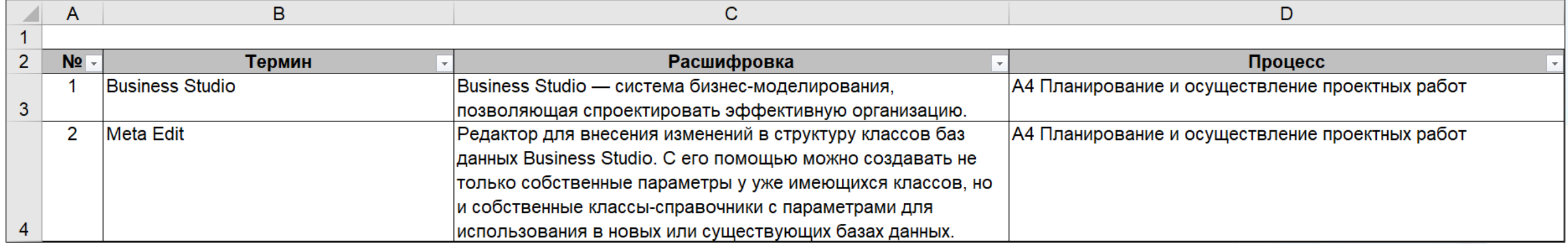

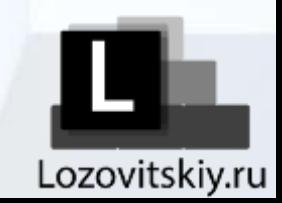

# !Список всех бумажных документов

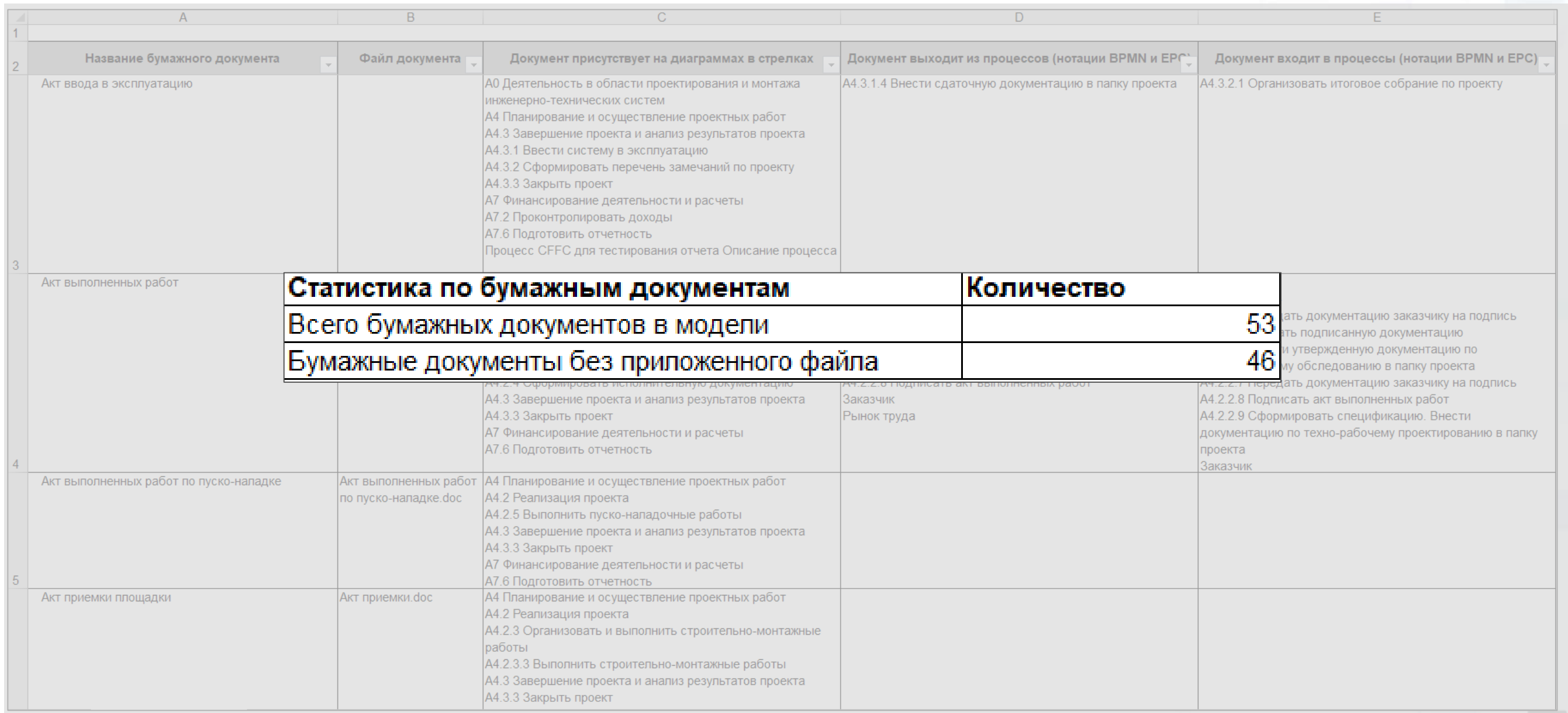

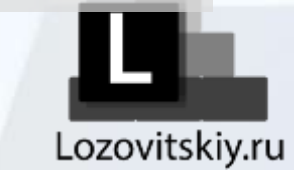

# Состав модуля Легкий старт. Проектирование процессов

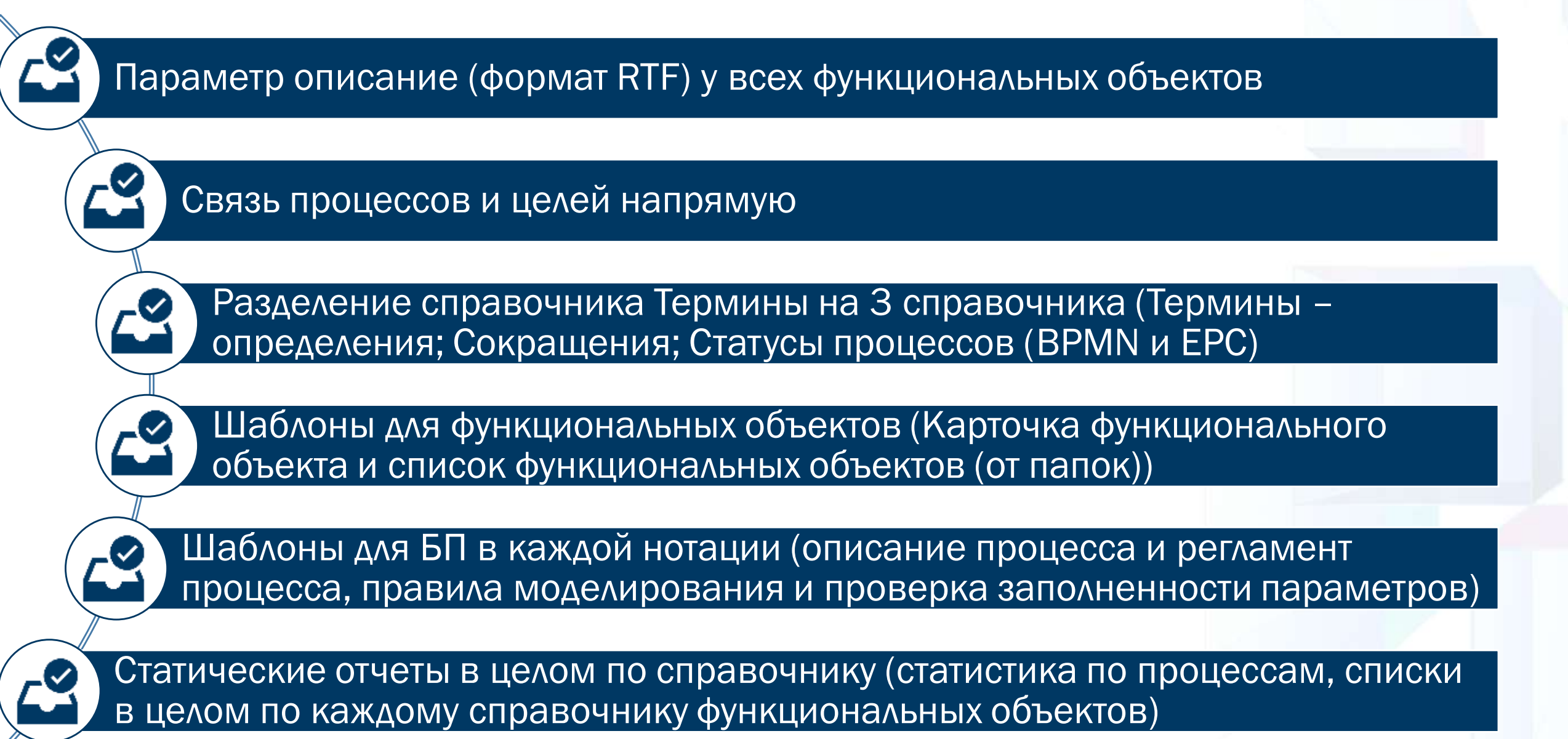

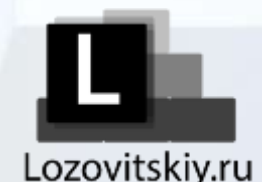

# Видео-инструкции по работе в BS

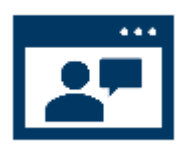

Видео-инструкции по загрузке модуля «Легкий старт. Моделирование процессов»

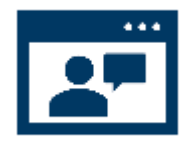

Видео-инструкции по использованию модуля «Легкий старт. Моделирование процессов»

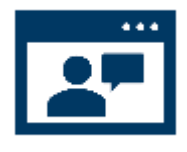

Видео-инструкции по администрированию баз данных в BS (You Tube канал Lozovitskiy.ru)

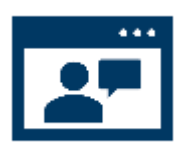

Видео-инструкции по использованию стандартного функционала в BS (You Tube канал Lozovitskiy.ru)

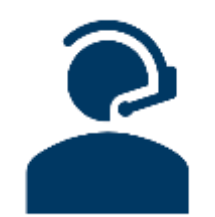

Пользователю достаточно посмотреть короткий ролик длительностью 2-5 минут и найти ответ на свой вопрос

### **Особенности видео**-**инструкций**

В видео можно увидеть не только ответ на вопросы, но и все нюансы, с которыми можно столкнуться

В BS можно завести папку инструкции и к документам прикреплять видео материалы

**Пример видео**-**инструкции**

Проверка правильности построения [диаграмм в нотации IDEF0 и EPC В](https://www.youtube.com/watch?v=5At2nttAwLo)  Business Studio - YouTube

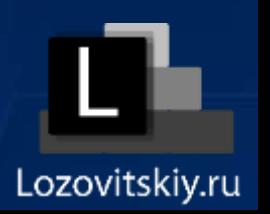

# Магазин моделей и решений Business Studio

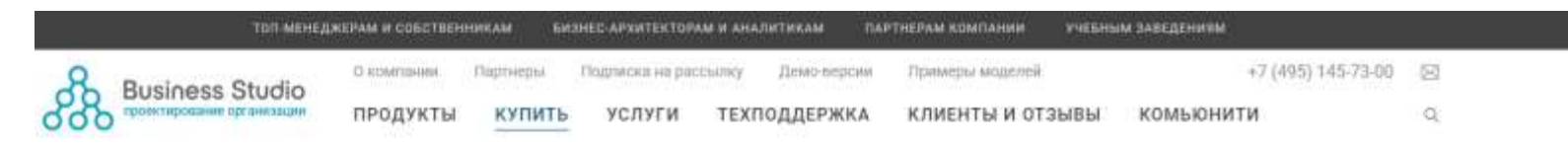

## Купить

*RPMOSPETEHME TPANC-RWCT BUSINESS STUDIO CLOUD* МАГАЗИН МОДЕЛЕЙ И РЕШЕНИЙ KHMCM

#### Магазин моделей и решений

В магазине бизнес-моделей и решений представлены примеры лучших стратегий, бизнес процессов, организационных структур и других элементов системы управления, а также. дополнительные отчеты и настройки для Business Studio для решения часто возникающи у пользователей задач.

#### Важно!

При единовременной покупке с лицензиями Business Studio, предусмотрена скидка 10% на все продукты «Магазина моделей и решений»

О магазине моделей и решений

Приглашение для авторов

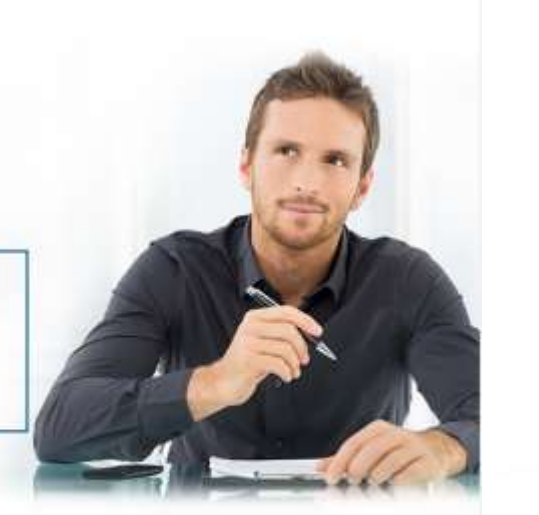

## *Спасибо профессионалам ООО «ГК «СТУ» за предоставленные возможности!!!*

*Модуль «Легкий старт. Проектирование процессов» разработали: Игорь и Алексей Лозовицкие (***[Lozovitskiy](http://lozovitskiy.ru/)**[.ru](http://lozovitskiy.ru/) *). «Простота это высшая форма сложности» (Леонардо да Винчи).*

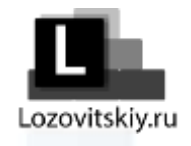

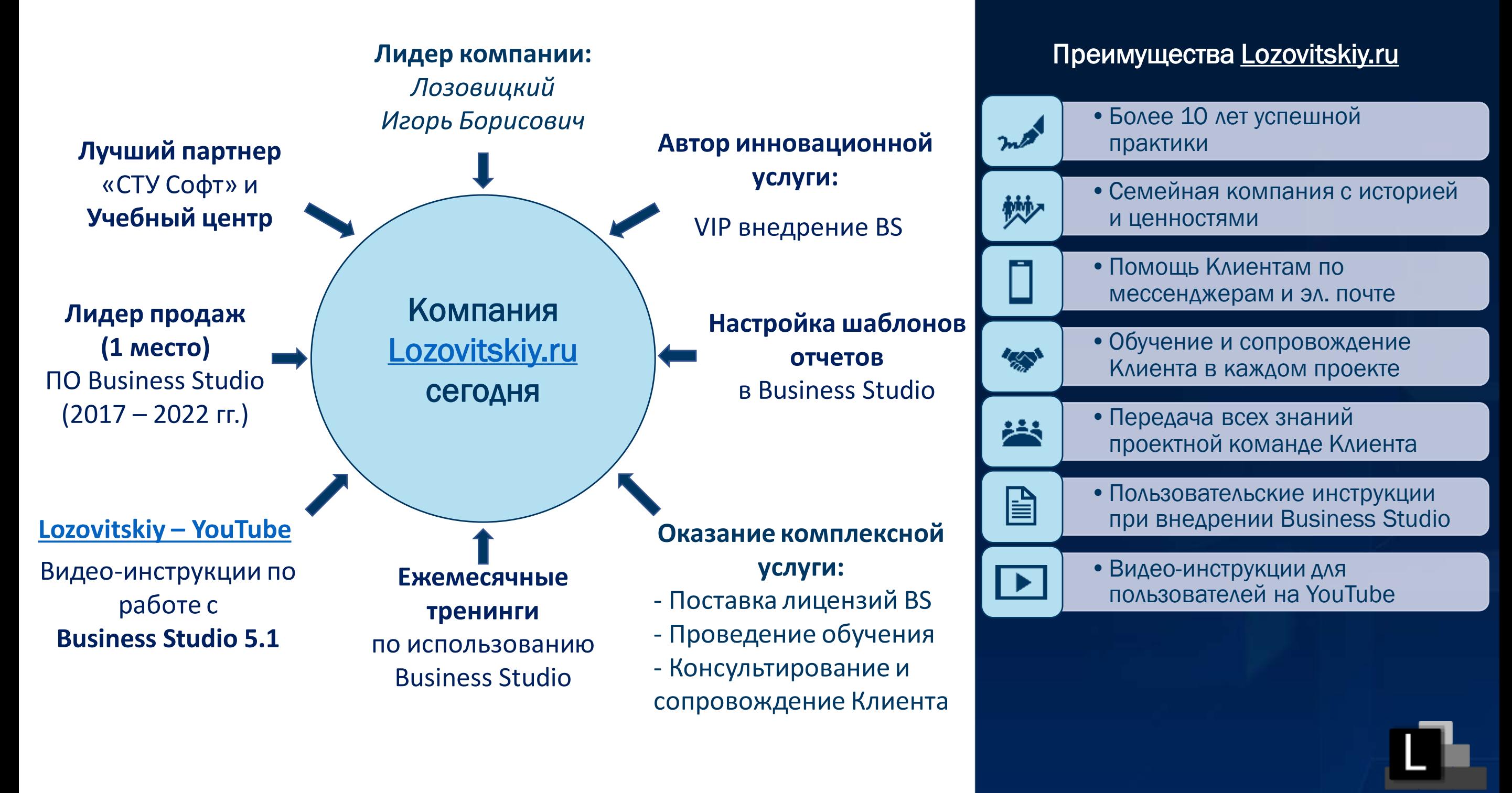